## **DEACTIVATE A COURSE**

A Help Guide to CurricUNET

## CurricUNET Log on

## You must be logged into Pipeline

Search.

- 1. Click on the Faculty Tab
- 2. Click on Recourses
- 3. Click on CurricUNET
- 4. Click on Login to CurricUNET

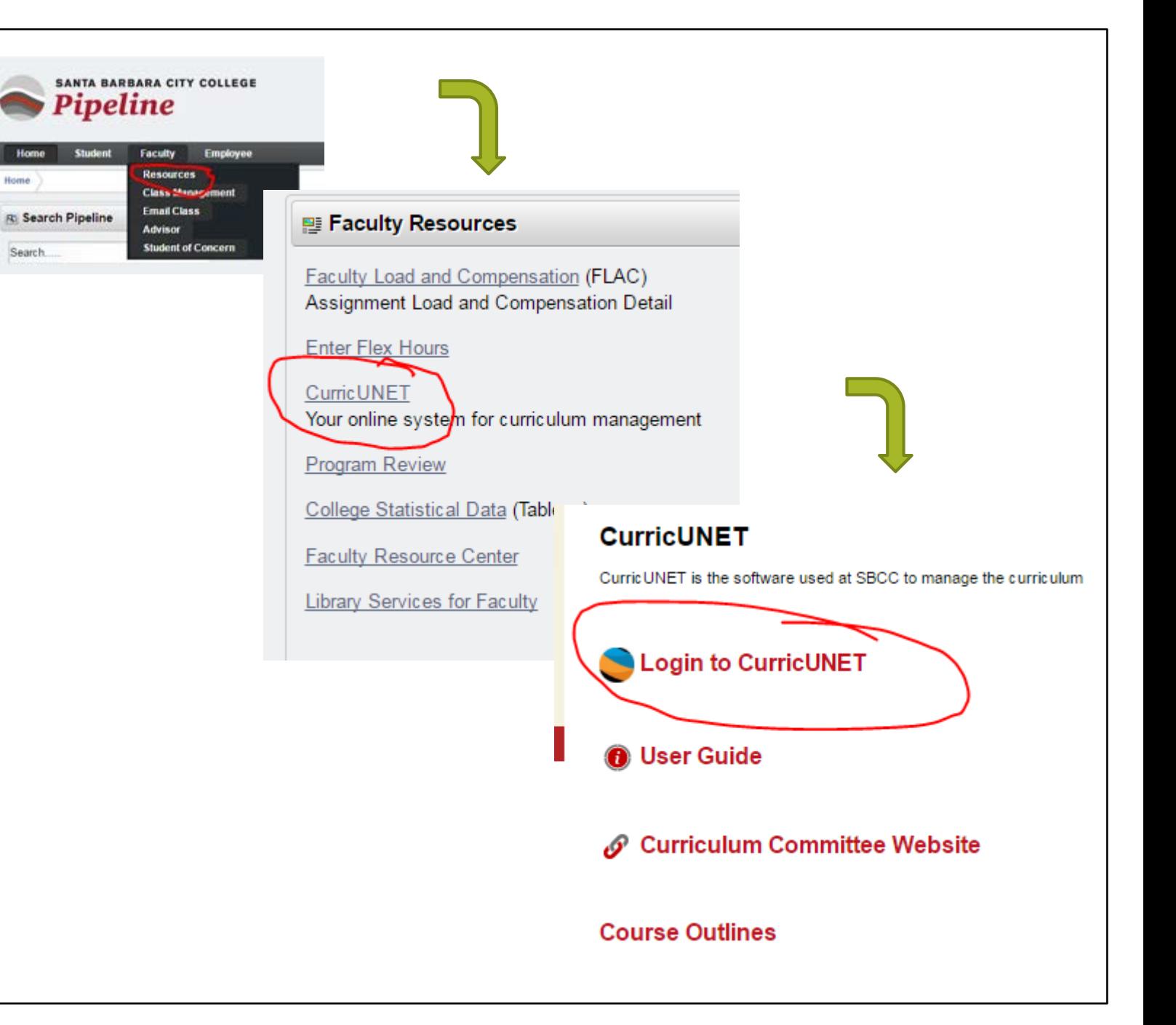

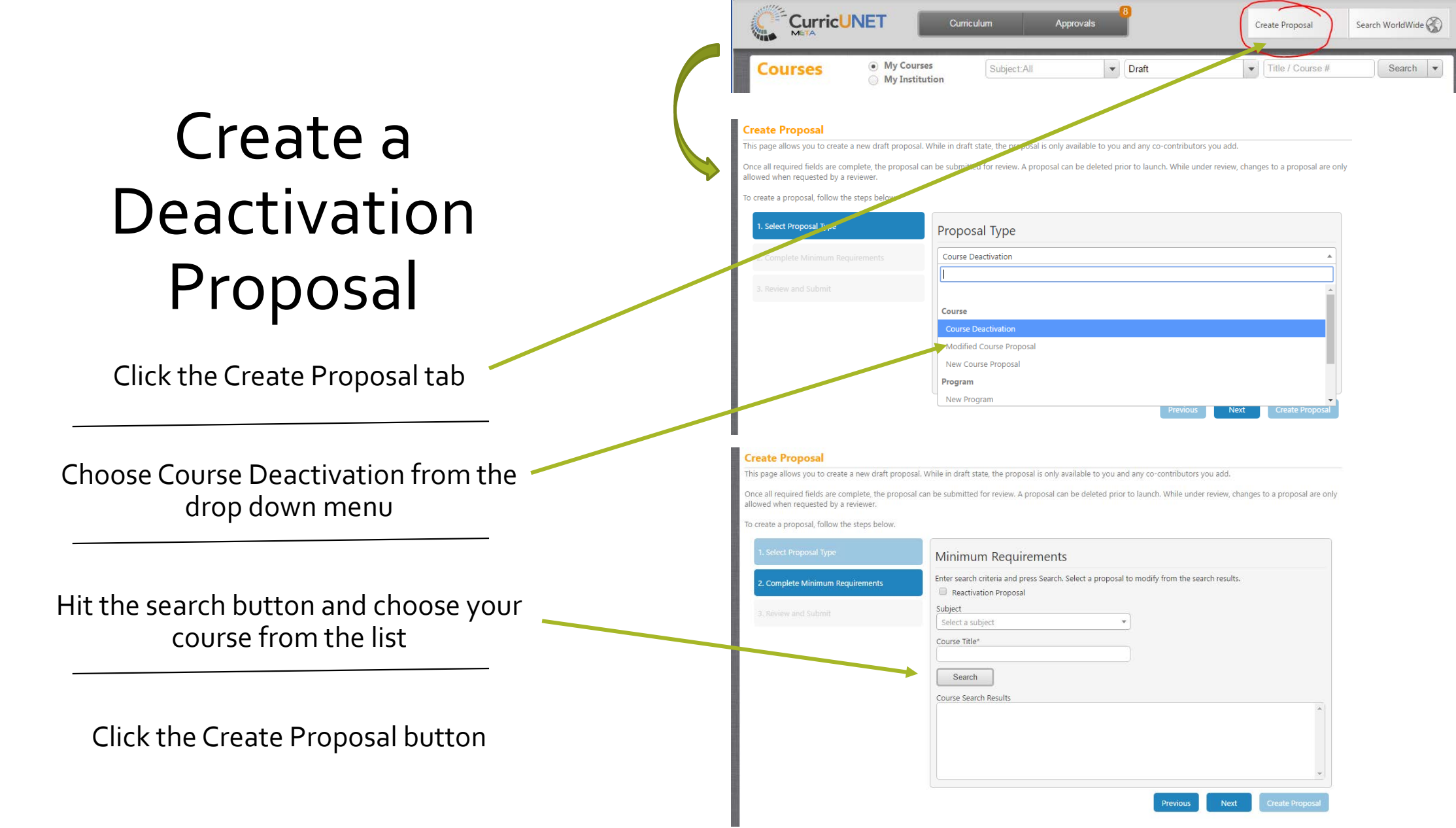

## Cover Page

Justification must list a reason for the Deactivation

Proposal Information must be filled out for the Fall semester

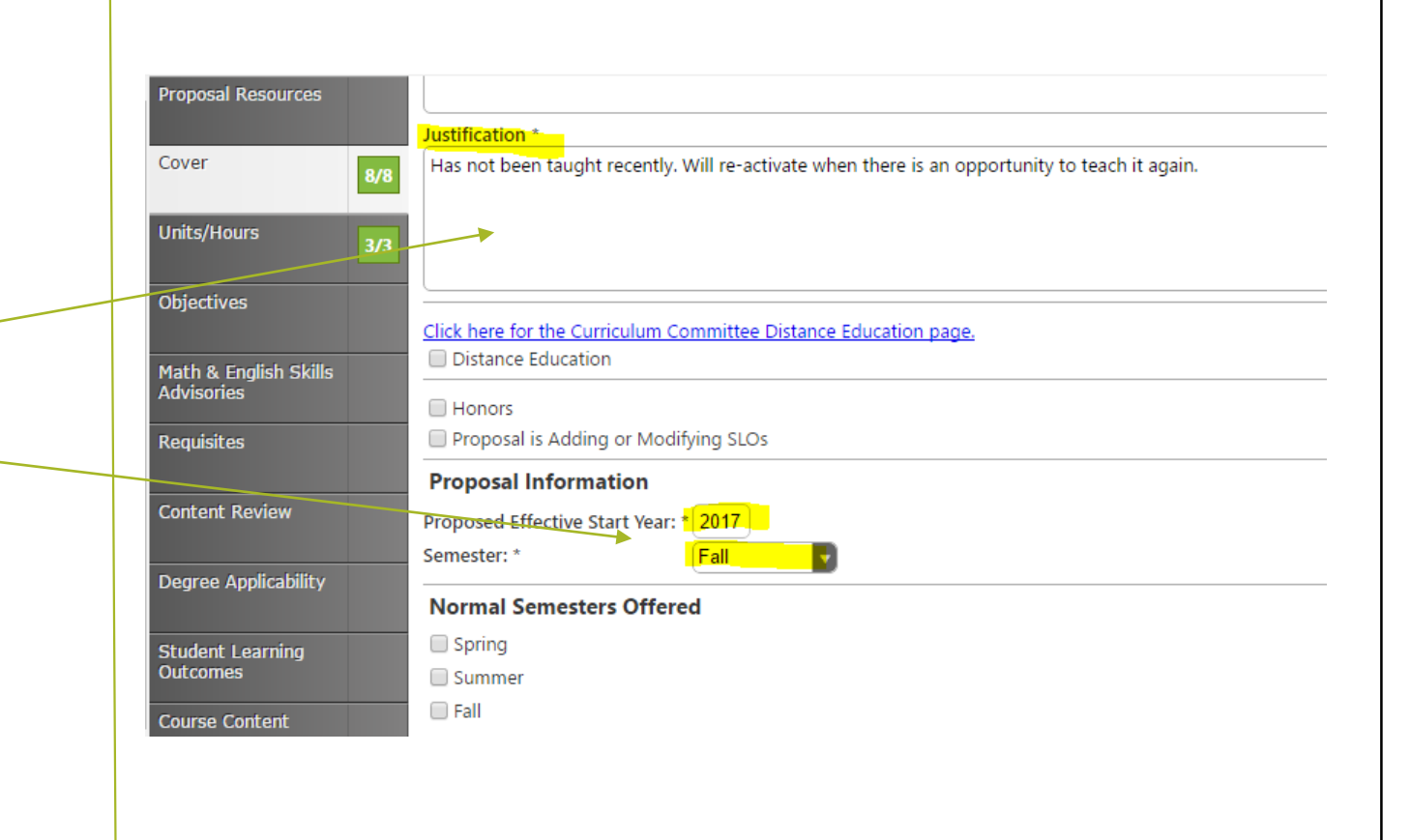